<span id="page-0-0"></span>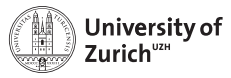

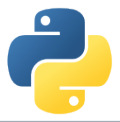

# **Scientific Programming: Data Visualisation and more**

Scientific Programming with Python Andreas Weiden

Based partially on a talk by Stéfan van der Walt  $\odot$  Q This work is licensed under the *[Creative Commons Attribution-ShareAlike 3.0 License](https://creativecommons.org/licenses/by-sa/3.0/).* 

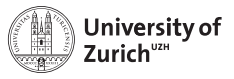

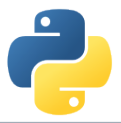

## **The Ecosystem of Homo Python Scientificus**

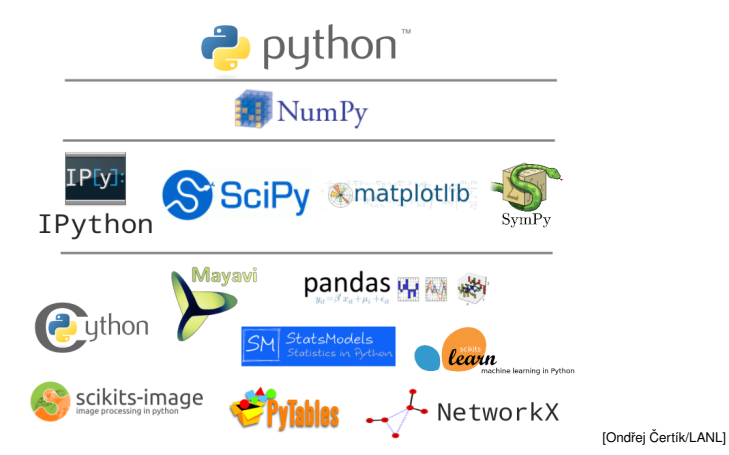

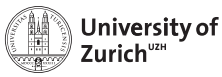

## **Table of Contents**

- $\triangleright$  Visualization
	- $\blacktriangleright$  Tools
		- ► matplotlib<br>
		► seaborn<br>
		► bokeh<br>
		► folium
		-
		-
		-
	- $\blacktriangleright$  Design
		- $\overline{\phantom{a}}$  Color<br> $\overline{\phantom{a}}$  Texture
		-
	- $\blacktriangleright$  Examples
		-
		- $\begin{array}{r} \n \cdot & 1D \\
		 \n \cdot & 2D \\
		 \n \cdot & 3D \\
		 \n \cdot & 1D\n \end{array}$
		-
		-
- $\triangleright$  More Tools

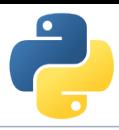

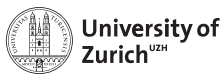

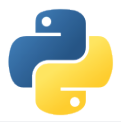

## **A Few Technical Remarks**

If you want to follow directly the code used in the lecture

- $\triangleright$  Download the code from the course homepage (Lecture ?)
- $\triangleright$  Start the virtual environment
	- \$ . venv/bin/activate (from the home directory)
- $\triangleright$  Create a kernel for the notebook with the virtual environment \$ python3 -m ipykernel install --user --name=ve3
- $\blacktriangleright$  Unzip the file
	- \$ tar zxvf material\_visualization\_lec.tar.gz
- $\blacktriangleright$  Enter the created directory
	- \$ cd material visualization lec
- $\blacktriangleright$  ... and start the notebook
	- \$ ipython3 notebook

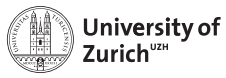

### **Visualisation**

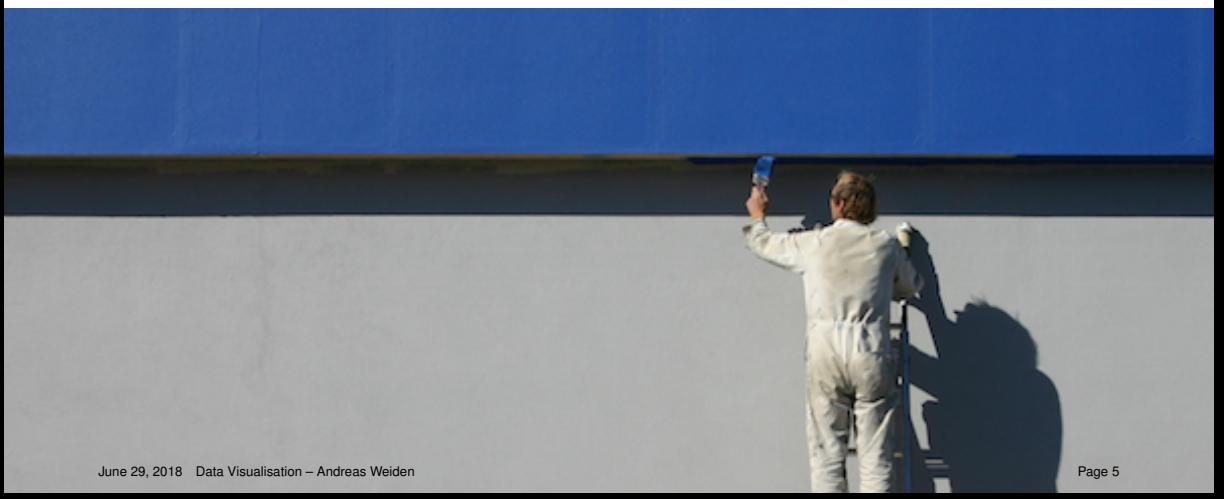

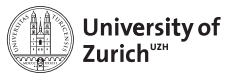

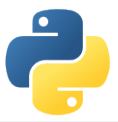

### **Visualisation as well as Content Matters**

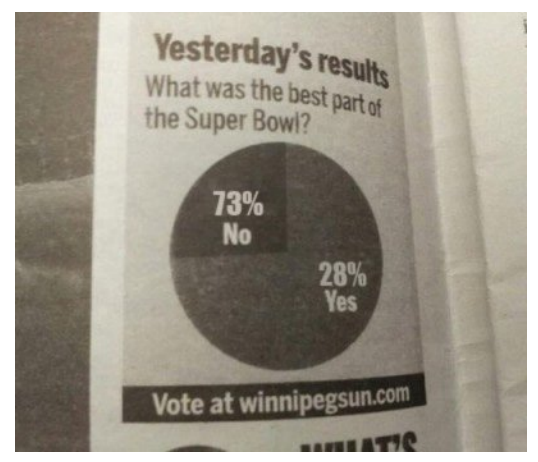

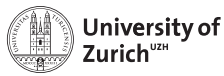

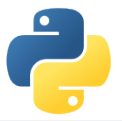

## **Visualisation Options in Python**

#### **Matplotlib**

- $\triangleright$  Started as emulation for MATLAB
- $\triangleright$  Basic plotting also in more than one dimension

#### **Seaborn**

- $\triangleright$  Collection of more complex plots
- $\triangleright$  Based on Matplotlib

#### **bokeh**

- $\triangleright$  Web publishable graphics
- $\blacktriangleright$  Large variety of usable interactions

#### **Folium**

- $\blacktriangleright$  Python interface to leaflet (maps)
- $\blacktriangleright$  Plotting of geo data

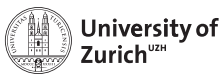

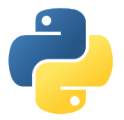

### **Color**

Colour is a double-edged sword:

- $\triangleright$  Color can convey a lot of information
- $\blacktriangleright$  But there are many forms of Color-blindness
- $\blacktriangleright$  Many people will print your paper in black & white (for many reasons)

Two (non-exclusive) ways to deal with this:

 $\triangleright$  Use Colors that are differentiable for all people and also in black & and white

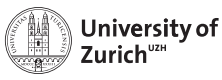

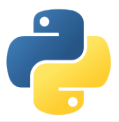

## **Colorblindness**

Colorblindness is not a total loss of color vision. Colorblind people can recognize a wide ranges of colors. But certain ranges of colors are hard to distinguish.

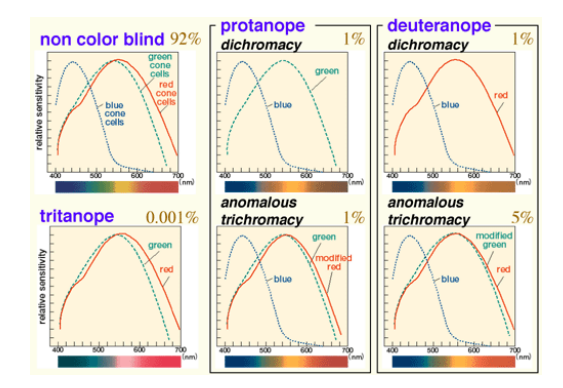

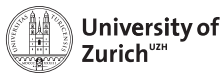

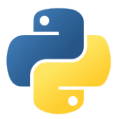

### **Colorblindness**

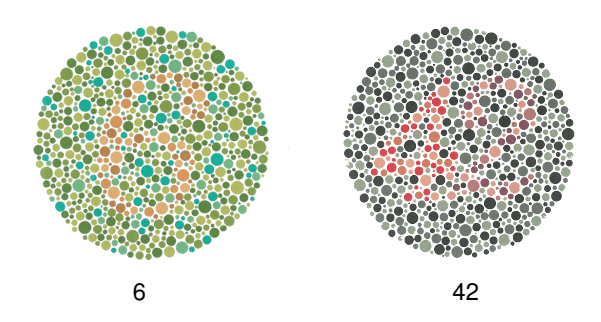

8% of Caucasian, 5% of Asian, and (4%) of African males are so-called "red-green" Colorblind. Chance to have at least one Colorblind reviewer out of three is up to 1  $-$  (1  $-$  0.92)<sup>3</sup> = 22%!

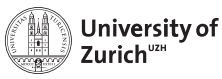

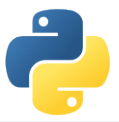

### **Colorblindness**

The way to deal with Colorblindess is to use redundant encoding of information Most Colorblind people might not be able to distinguish certain colors, but are usually able to distinguish different brightness

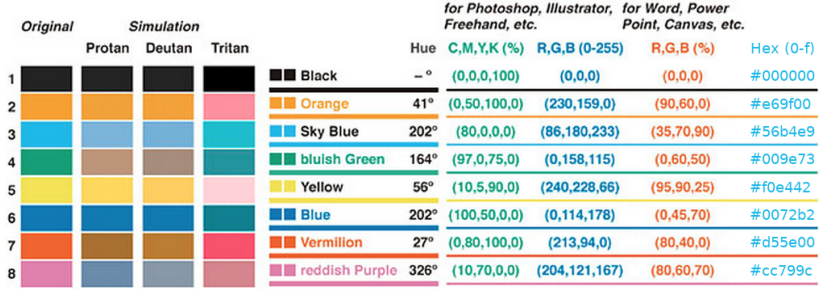

Use a color-palette taking advantage of this (either built-in or self-defined)

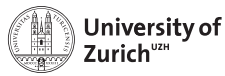

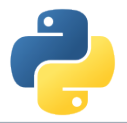

## **Defininig custom colors in matplotlib**

#### Custom color palette

```
import matplotlib.pyplot as plt
from cycler import cycler
```

```
colors = ["#e69f00", "#56b4e9", "#009e73", "#d55e00", "#cc799c"]
plt.rc("axes", prop_cycle=cycler("color", colors))
```
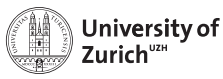

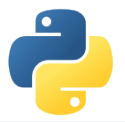

#### **Texture**

Use redundant coding. Not only Color, but also texture/patterns:

- $\blacktriangleright$  Different markers
- $\blacktriangleright$  Different line-styles
- $\blacktriangleright$  Different filling-styles

Make plots visible enough using thick enough lines:

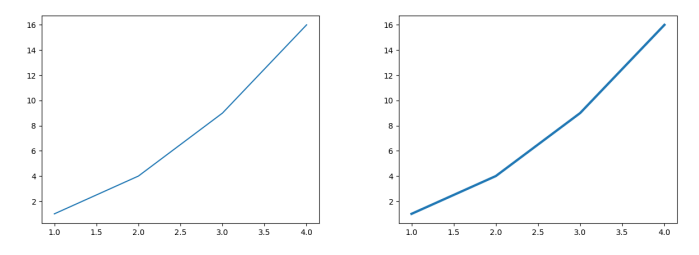

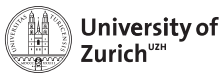

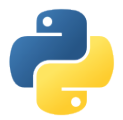

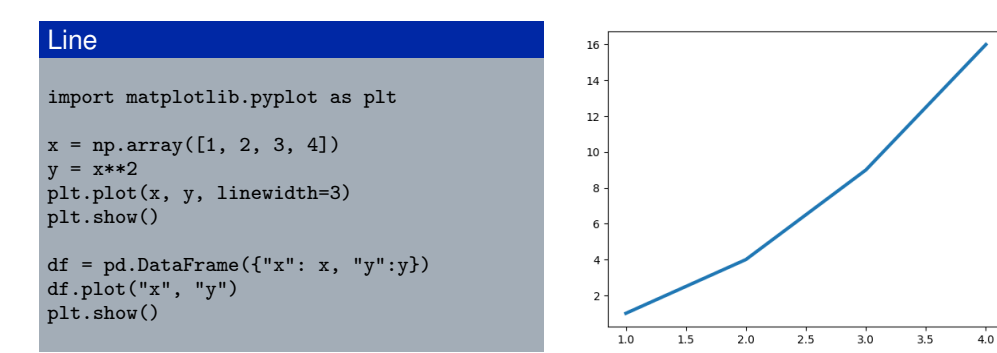

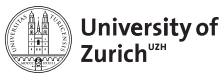

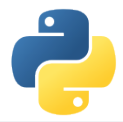

#### Error bars

```
from numpy.random import random_sample
x = np.arange(0, 2*np.pi, 0.1)a, b = -0.3, 0.3
noise = (b - a) * random_sample(x.shape) + a
y = np \sin(x) + noisestd = (b - a) / np.sqrt(12)plt.errorbar(x, y, yerr=std, fmt="o")
```
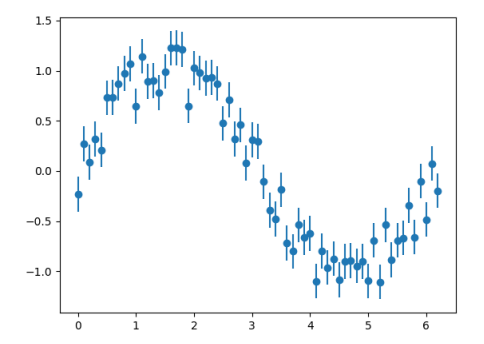

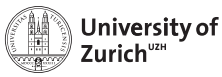

#### Filling areas

```
from numpy.random import randn
t = pd.data_range("2000-1-1", periods=150,freq="B")
price = pd.Series(randn(150).cumsum(),
                index=t)
avg = price.rolling(20).mean()std = price.rolling(20).std()plt.plot(price.index, price, "k")
plt.plot(avg.index, avg, "b")
plt.fill_between(std.index, avg-2*std,
               avg+2*std, color="b",
               alpha=0.2)
plt.ylabel("Price")
June 29, 2018 Data Visualisation – Andreas Weiden Page 16
```
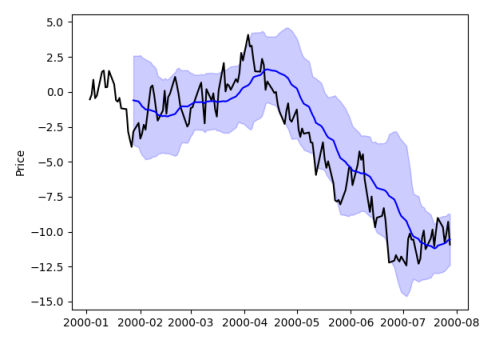

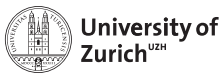

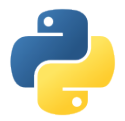

#### **Scatter**

```
from numpy.random import normal
from numpy.random import exponential
```

```
x = \text{randn}(1000)y = exponential(1, 1000)
z = 15 - exponential(1, 1000)
plt.scatter(x, y, label="y")
plt.scatter(x, z, label="z")
plt.legend()
plt.savefig("figs/plt_scatter.png")
```
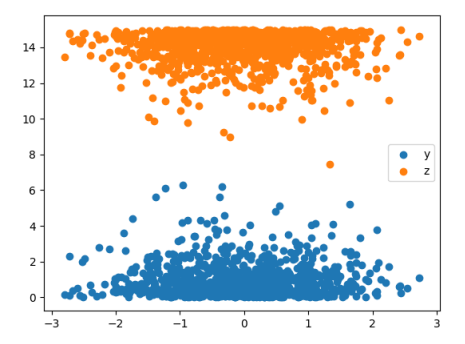

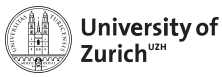

#### Histograms

```
x = \text{randn}(1000)bins = npuinspace(-10, 10)
plt.hist(x, bins=bins)
plt.show()
```
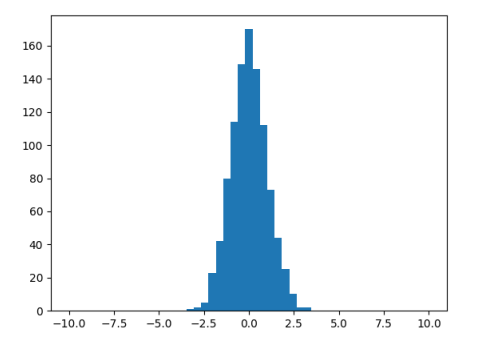

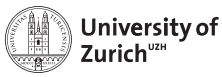

#### Violin plots

```
from numpy.random import normal
```

```
mus = 0, 1.5, 2.2data = [normal(mu, 1, 1000) for mu in mus]plt.violinplot(data, positions=mus)
plt.xlabel(r"$\mu$")
plt.show()
```
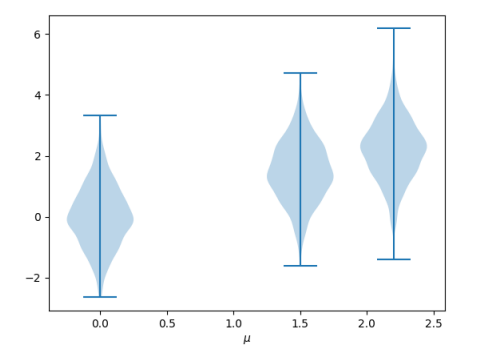

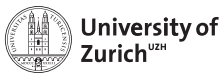

day

## **1D plotting**

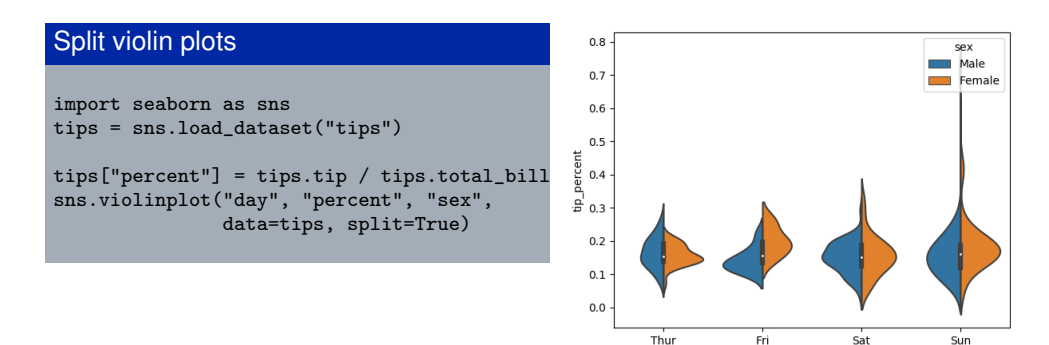

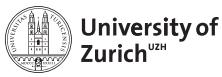

#### 2D histogram

```
x = \text{randn}(1000)y =exponential(size=1000)
plt.hist2d(x, y)
plt.xlabel("x")
plt.ylabel("y")
plt.show()
```
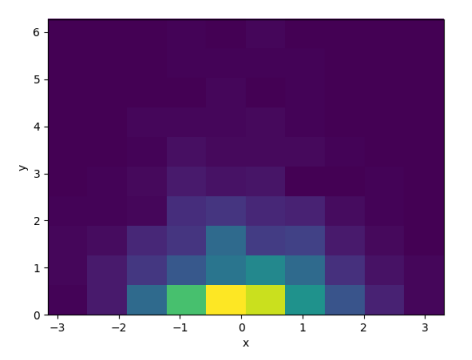

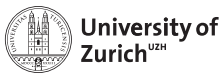

#### Images

```
from numpy.random import rand
from scipy.ndimage import imread
```

```
path = "python.png"
img = imread(path, flatten=True)
data = rand(*img.shape)data[img \leq 255] += 1
plt.imshow(data)
plt.show()
```
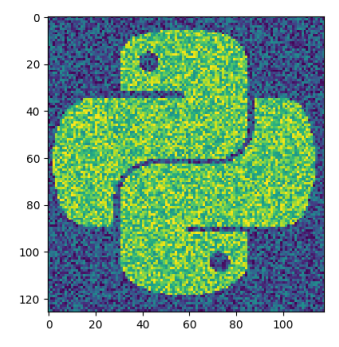

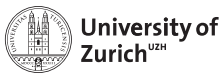

#### Surface plots

```
from mpl_toolkits.mplot3d import Axes3D
```

```
x = \text{randn}(1000)y = \text{randn}(1000)z = np.exp(- (x**2+y**2))ax = plt.gca(projection="3d")
cmap = plt.cm.viridis
\text{surf} = \text{ax.plot\_trisurf}(x, y, z, \text{cmap=map})plt.colorbar(surf)
```
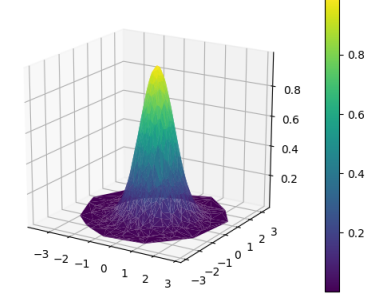

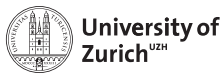

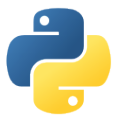

#### Parallel coordinates

```
from pandas.plotting import parallel_coordin
```

```
data = pd.read_csv("data/iris.csv")
parallel_coordinates(data, "Name")
plt.show()
```
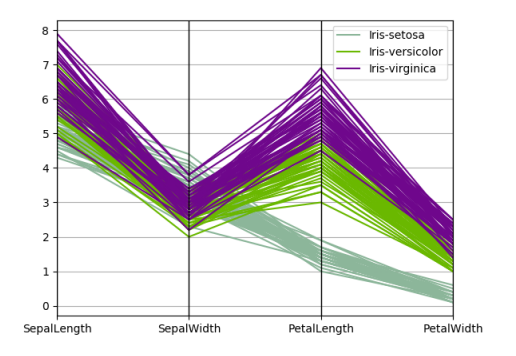

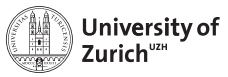

### **More tools**

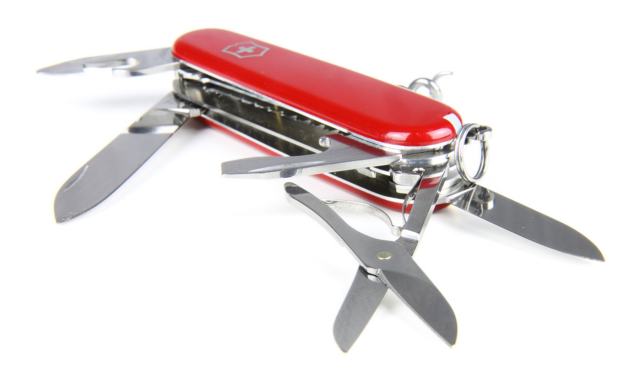

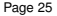

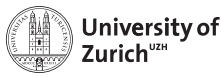

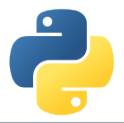

#### **Argparse**

Easy parsing of commandline options using [argparse.](https://docs.python.org/3/library/argparse.html)

#### **Argparse**

```
import argparse
parser = argparse.ArgumentParser(description="Process some integers.")
parser.add_argument("integers", metavar="N", type=int, nargs="+",
                  help="an integer for the accumulator")
parser.add_argument("--sum", dest="accumulate", action="store_const",
                  const=sum, default=max,
                  help="sum the integers (default: find the max)")
args = parser.parse_args()
print(args.accumulate(args.integers))
$ script.py --sum 1 2 3 4
10
June 29, 2018 Data Visualisation – Andreas Weiden Page 26
```
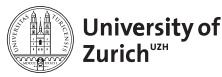

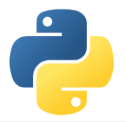

#### **Snakemake**

Automate your analysis flow using [snakemake.](https://snakemake.readthedocs.io/en/stable/)

# Snakemake

```
rule targets:
    input:
        "plots/dataset1.pdf",
        "plots/dataset2.pdf"
```

```
rule plot:
    input:
        "raw/{dataset}.csv"
    output:
        "plots/{dataset}.pdf"
    shell:
        "somecommand {input} {output}"
```
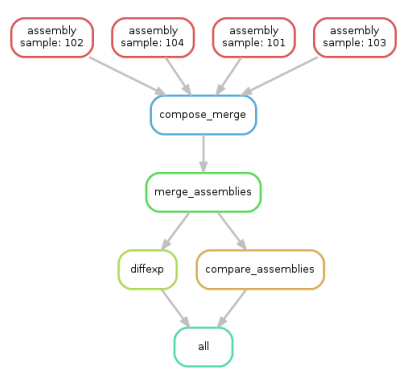

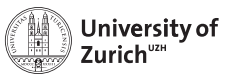

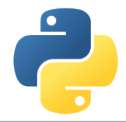

#### **Frameworks**

Some fields have even created their own toolkits:

- $\triangleright$  Computational biology: <https://biopython.org/>
- ► Astronomy: <http://www.astropy.org/>
- ► High-energy particle physics: <https://github.com/scikit-hep>

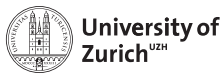

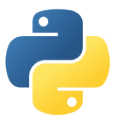

### **Exercise**

**Take two of the graphs shown in this presentation and make them look good enough to be included in a scientific paper!**

#### **Ressources:**

- $\triangleright$  Pyplot tutorial: [https://matplotlib.org/users/pyplot\\_tutorial.html](https://matplotlib.org/users/pyplot_tutorial.html)
- Matplotlib documentation: [https://matplotlib.org/api/pyplot\\_summary.html](https://matplotlib.org/api/pyplot_summary.html)
- Custom style-sheets: <https://matplotlib.org/users/customizing.html>
- $\blacktriangleright$  Pandas plotting documentation: <https://pandas.pydata.org/pandas-docs/stable/visualization.html>
- ► Seaborn documentation: <https://seaborn.pydata.org/>

```
plt.style.use("./matplotlib_custom_style.mplstyle")
June 29, 2018 Data Visualisation - Andreas Weiden
```